# Retail 360 User Guide

# **Oracle Banking**

Release 14.6.0.0.0

## Part Number F57244-01

May 2022

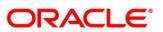

#### Retail 360 User Guide

Oracle Financial Services Software Limited Oracle Park Off Western Express Highway Goregaon (East) Mumbai, Maharashtra 400 063 India Worldwide Inguiries:

Phone: +91 22 6718 3000 Fax: +91 22 6718 3001 https://www.oracle.com/industries/financial-services/index.html

Copyright © 2021, 2022, Oracle and/or its affiliates. All rights reserved. Oracle and Java are registered trademarks of Oracle and/or its affiliates. Other names may be trademarks of their respective owners.

U.S. GOVERNMENT END USERS: Oracle programs, including any operating system, integrated software, any programs installed on the hardware, and/or documentation, delivered to U.S. Government end users are "commercial computer software" pursuant to the applicable Federal Acquisition Regulation and agency-specific supplemental regulations. As such, use, duplication, disclosure, modification, and adaptation of the programs, including any operating system, integrated software, any programs installed on the hardware, and/or documentation, shall be subject to license terms and license restrictions applicable to the programs. No other rights are granted to the U.S. Government.

This software or hardware is developed for general use in a variety of information management applications. It is not developed or intended for use in any inherently dangerous applications, including applications that may create a risk of personal injury. If you use this software or hardware in dangerous applications, then you shall be responsible to take all appropriate failsafe, backup, redundancy, and other measures to ensure its safe use. Oracle Corporation and its affiliates disclaim any liability for any damages caused by use of this software or hardware in dangerous applications.

This software and related documentation are provided under a license agreement containing restrictions on use and disclosure and are protected by intellectual property laws. Except as expressly permitted in your license agreement or allowed by law, you may not use, copy, reproduce, translate, broadcast, modify, license, transmit, distribute, exhibit, perform, publish or display any part, in any form, or by any means. Reverse engineering, disassembly, or decompilation of this software, unless required by law for interoperability, is prohibited. The information contained herein is subject to change without notice and is not warranted to be error-free. If you find any errors, please report them to us in writing.

This software or hardware and documentation may provide access to or information on content, products and services from third parties. Oracle Corporation and its affiliates are not responsible for and expressly disclaim all warranties of any kind with respect to third-party content, products, and services. Oracle Corporation and its affiliates will not be responsible for any loss, costs, or damages incurred due to your access to or use of third-party content, products, or services.

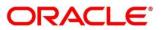

# Contents

| 1 | Pref            | ace.   |                           | 1 |
|---|-----------------|--------|---------------------------|---|
|   | 1.1             | Intro  | pduction                  | 1 |
|   | 1.2             | Aud    | ience                     | 1 |
|   | 1.3             | Doc    | ument Accessibility       | 1 |
|   | 1.4             | List   | of Chapters               | 1 |
|   | 1.5             | Rela   | ated Documents            | 1 |
|   | 1.6             | Sym    | nbols and Icons           | 2 |
| 2 | Reta            | ail 36 | 0                         | 3 |
|   | 2.1             | Ove    | prview                    | 3 |
|   | 2.2             | Get    | Started                   | 4 |
|   | 2.2.            | 1      | Personal Information      | 7 |
|   | 2.2.2           | 2      | Account Information1      | 3 |
|   | 2.2.3           | 3      | Pending Activities1       | 9 |
|   | 2.2.4           | 4      | Alerts                    | 0 |
|   | 2.2.            | 5      | Pending Requests2         | 1 |
|   | 2.2.0           | 6      | Upcoming Events2          | 2 |
|   | 2.2.            | 7      | Total Relationship Value2 | 3 |
|   | 2.2.8           | 8      | Last Five Transactions    | 5 |
|   | 2.2.9           | 9      | Fee Income Products       | 6 |
|   | 2.2.            | 10     | Standing Instructions2    | 7 |
|   | 2.2.            | 11     | Offers and Schemes2       | 8 |
| 3 | 3 List Of Menus |        |                           | 9 |

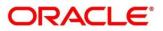

# 1 Preface

### 1.1 Introduction

This guide provides detailed information about the Retail 360 feature.

# 1.2 Audience

This manual is for the Relationship Managers in Retail division of the bank.

# 1.3 Document Accessibility

For information about Oracle's commitment to accessibility, visit the Oracle Accessibility Program website at <a href="http://www.oracle.com/pls/topic/lookup?ctx=acc&id=docacc">http://www.oracle.com/pls/topic/lookup?ctx=acc&id=docacc</a>.

# 1.4 List of Chapters

| Chapter       | Description                                                                                                    |
|---------------|----------------------------------------------------------------------------------------------------|
| Retail 360    | This topic provides an overview of the Retail 360 feature and covers the actions that can be performed in Retail 360. |
| List Of Menus | This topic displays the list of main screens in the document along with its reference.                                |

# **1.5 Related Documents**

- 1. Getting Started User Guide
- 2. Retail Onboarding User Guide

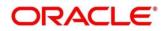

# 1.6 Symbols and Icons

The following symbols/icons are used in this guide:

| Symbol                                                                                                    | Function           |
|----------------------------------------------------------------------------------------------------|--------------------|
| $\rightarrow$                                                                                                    | Represents Results |
| e a la construcción de la construcción de la constr | Expand view        |
| p <sup>al</sup>                                                                                                    | Minimize           |
| 2 <sup>70</sup>                                                                                                    | Maximize           |
| ×                                                                                                    | Close              |

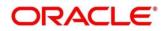

# 2 Retail 360

Г

# 2.1 Overview

Retail 360 is an essential feature which is designed to simplify the work of Relationship Managers (RM) in the bank and save significant amount of time. The customer-specific information displayed in Retail 360 enables the RM to stay up to date about their customers and perform actions that has strict deadlines on time.

Some of the most required information displayed in Retail 360 are:

| Sections              | Description                                                                  |
|-----------------------|------------------------------------------------------------------------------|
| Account Information   | Account Information on all the customer accounts.                            |
| Standing Instructions | Standing Instructions for automatic debit of loans received by the customer. |
| Alerts                | Alerts on pending activities.                                                |
| Pending Activities    | Pending Activities of both the bank and the customer.                        |
| Pending Requests      | Pending Requests from the customer.                                          |
| Offers and Schemes    | Offers and Schemes availed by the customer.                                  |
| Upcoming Events       | Upcoming Events of the customer.                                             |

Table 1: Customer Demographic Sections

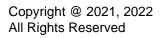

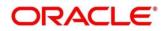

### 2.2 Get Started

Retail 360 enables the RM to view all the necessary information about the customer from single place. The details displayed in Retail 360 are described in the following sub-sections:

- 2.2.1 Personal Information
- 2.2.2 Account Information
- 2.2.3 Pending Activities
- 2.2.4 Alerts
- 2.2.5 Pending Requests
- 2.2.6 Upcoming Events
- 2.2.7 Total Relationship Value
- 2.2.8 Last Five Transactions
- 2.2.9 Fee Income Products
- 2.2.10 Standing Instructions
- 2.2.11 Offers and Schemes

#### **Prerequisites:**

Before you begin, log in to the application **Home** page. For information on how to log in, refer to the *Getting Started User Guide*.

### NOTE:

- User should have the required Customer Group Access to View 360 of a party within a customer access group. For more details, refer to Oracle Banking Common Core User Guide, Oracle Banking Security Management System User Guide, and Retail Onboarding User Guide.
- User should have the required Personal Identifiable Information (PII) access to view party information, if PII fields are configured. For more details, refer to Oracle Banking Security Management System User Guide, and Retail Onboarding User Guide.

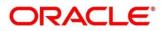

### To view the customer details, perform the following steps:

- 1. On the Home page, click Party Services. Under Party Services, click View 360.
  - → The View 360 screen is displayed.

### Figure 1: View 360

| View 360        |               | <b>1</b> ( <b>1</b> ) | <b>m</b> | •            |        |
|-----------------|---------------|-----------------------|----------|--------------|--------|
| Enter PartyID * | Enter CIF * Q |                       |          |              |        |
|                 |               |                       |          | View 360 Now | Cancel |

3. On the **View 360** screen, specify the fields. For more information on fields, refer to the field description table.

#### Table 2: View 360 – Field Description

| Field          | Description                                   |
|----------------|-----------------------------------------------|
| Enter Party ID | Specify the party ID of the desired customer. |
| Enter CIF      | Specify the CIF of the desired customer.      |

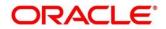

### 4. Click View 360 Now.

→ The **Retail 360** page is displayed.

### Figure 2: Retail 360

| USD         G6P           CASA         USD 95.02%         Coart Account         USD 95.02%         Fixed Deposit         USD 0.00         0         USD 00.00         0         Total Example           Total Example         Total Example         SHOW MORE         SHOW MORE <td< th=""><th>USD 0.00<br/>Total Balance Due</th></td<>                                                                                                    | USD 0.00<br>Total Balance Due |
|----------------------------------------------------------------------------------------------------|-------------------------------|
|                                                                                                    |                               |
| Pending Activities         a <sup>n</sup> Pending Requests         a <sup>n</sup> Alerts           Nomination details         New debit card request         Locker Rental Due                                                                                                    | ν <sup>A</sup>                |
| Update nomination details for the deposit account number Requested on6/2/2020 Locker I rental due for is overdue is overdue                                                                                                    | null GBP on null              |
| FATCA Requested on3/26/2020 Locker Rental Due Locker Rental Due Locker Metal Due Locker Metal Due Locker in rental due for n<br>Kew Cheque book is overdue                                                                                                    | null GBP on null              |
| Locker premium<br>Locker renewal premium to be paid.<br>Requested on3/22/2020                                                                                                    |                               |
| Gold         Form required<br>form 15h to be provided.         New Cheque book<br>Requested only 3/2020         Upcoming Events                                                                                                    | Show List                     |
| Signature S M T W T F S                                                                                                    |                               |
| Total Relationship Value 1 2 3 4 5 6                                                                                                    |                               |
| 50.42% 7 8 9 10 11 12 13                                                                                                    |                               |
| Assets Contact Information 49.58% 21 22 23 24 25 26 27                                                                                                    |                               |
| USD 106,814.62                                                                                                    |                               |
| C Total Assets Value Today                                                                                                    |                               |
| Wiew All           Other Information                                                                                                    |                               |
| Last 5 Transactions Locomotor Disability Fee Income Products a                                                                                                    | ××                            |
| Injuries of soft tissue         Initiality of the soft tissue         Initiality of the soft tissue         Initial | 5                             |
| Admin User  KVC Verified Verified Verified Verified Verified                                                                                                    |                               |
| View KYC Documents No record to display Record to display Debted US33000 on 2021-03-26                                                                                                    |                               |
| Dependants 000 credited USD10.00.00 on 2021-03-26                                                                                                    | ;                             |
| Son, Born on         Created Up/ UUUUU 0 in 2/2 / 43/20           O         Diughter, Born on         Born on                                                                                                    |                               |
| Debred USUS/S/TAS on 2021-03-26                                                                                                    |                               |
| Household View Household Salance No record to display                                                                                                    |                               |
| Anniversaries                                                                                                    |                               |
| s outriday                                                                                                    |                               |
| s birthday                                                                                                    |                               |
| Documents                                                                                                    |                               |
| Ocuments Attached     All Documents     Stakeholders     //     Related to Other Customers     //                                                                                                    |                               |
| Employment Information<br>Manager                                                                                                    |                               |
| Since 13 Years                                                                                                    |                               |
| View Employment History                                                                                                    |                               |
|                                                                                                    |                               |
|                                                                                                    |                               |

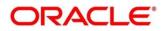

# 2.2.1 Personal Information

In the left pane of Retail 360 page, personal information about the customer are displayed. The following table describes the different sections in the left pane:

 Table 3: Personal Information Tile

| Sections in Left Pane  | Description                                                                                      |  |  |
|------------------------|--------------------------------------------------------------------------------------------------|--|--|
| Profile Picture        | Displays the picture, name, and unique ID of the customer.                                       |  |  |
| Signature              | Displays the signature of the customer in bank records.                                          |  |  |
| Contact Information    | Displays the communication address, contact number, and email address of the customer.           |  |  |
| Other Information      | Displays the name in local language, details of special needs, and relationship manager details. |  |  |
| кус                    | Indicates the KYC compliance status of the customer.                                             |  |  |
| Dependents             | Displays the dependent details of the customer.                                                  |  |  |
| Anniversaries          | Displays the anniversary details of the customer and their dependents.                           |  |  |
| Documents              | Displays the documents submitted by the customer.                                                |  |  |
| Employment Information | Displays the employment details of the customer.                                                 |  |  |

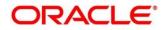

Before you begin, open the Retail 360 page. For more information, refer to Get Started.

Perform the following steps to view the personal information:

- 1. On the Retail 360 page, in the **Dependents** section, click **Household View** to view the dependent information in the tree view.
  - → The **Household View** window is displayed.

#### Figure 3: Household View

| Household view | Q          | 0 |
|----------------|------------|---|
| Spouse         | O Daughter |   |
|                |            |   |

2. Click the <sup>(\*)</sup> icon to exit the **Household View** window.

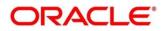

3. On the Retail 360 page, in the **Dependents** section, click **Household Balance** to view the balance in all the dependent accounts.

→ The **Household Balance** window is displayed.

### Figure 4: Household Balance

| Products           |              |              |        |          |       |
|--------------------|--------------|--------------|--------|----------|-------|
| All                |              | Account-head | Spouse |          | Son   |
|                    |              | Account-nead | spouse | Daugneer | U Son |
| Assets             |              |              |        |          |       |
| Home Loan          | Total Amount |              |        |          |       |
| 2 Active Loans     |              |              |        |          |       |
| Total              |              |              |        |          |       |
| 2 Active Loans     |              |              |        |          |       |
| Liabilities        |              |              |        |          |       |
| Saving account     | Total Amount |              |        |          |       |
| 1 Active Accounts  |              |              |        |          |       |
| Current Account    | Total Amount |              |        |          |       |
| 1 Active Accounts  |              |              |        |          |       |
| Fixed deposits     | Total Amount |              |        |          |       |
| 1 Active Accounts  |              |              |        |          |       |
| Recurring Deposit  | Total Amount |              |        |          |       |
| 1 Active Accounts  |              |              |        |          |       |
| Total              |              |              |        |          |       |
| 4 Active Accounts  |              |              |        |          |       |
| Fee income produc  | ts           |              |        |          |       |
| Credit card        | Total Amount |              |        |          |       |
| 1 Active Accounts  |              |              |        |          |       |
| Demat              | Total Amount |              |        |          |       |
| 1 Active Accounts  |              |              |        |          |       |
| Mutual funds       | Total Amount |              |        |          |       |
| 1 Active Accounts  |              |              |        |          |       |
| Insurance policies | Total Amount |              |        |          |       |
| 1 Active Accounts  |              |              |        |          |       |
| Total              |              |              |        |          |       |

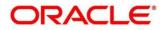

- 4. Select the **Products** from the drop-down list. The options available are:
  - All
  - Assets
  - Liabilities
  - Fee Income Products
    - → The system displays the balance details specific to selected product.

#### Figure 5: Household Balance in Selected Product

| Products             |              |              |        |          |     |
|----------------------|--------------|--------------|--------|----------|-----|
| Liabilities <b>•</b> |              | Account-head | Spouse | Daughter | Son |
| Liabilities          |              |              |        |          |     |
| Saving account       | Total Amount |              |        |          |     |
| 1 Active Accounts    |              |              |        |          |     |
| Current Account      | Total Amount |              |        |          |     |
| 1 Active Accounts    |              |              |        |          |     |
| Fixed deposits       | Total Amount |              |        |          |     |
| 1 Active Accounts    |              | -            |        |          |     |
| Recurring Deposit    | Total Amount |              |        |          |     |
| 1 Active Accounts    |              |              |        |          | -   |
| Total                |              |              |        |          |     |
| 4 Active Accounts    |              |              |        |          |     |

5. Click the  $(\otimes)$  icon to exit the **Household Balance** window.

#### Figure 6: Documents

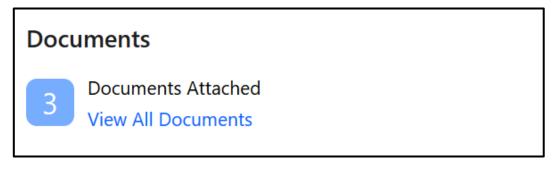

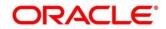

6. On the Retail 360 page, in the **Documents** section, click **View All Documents** to view details about all the documents submitted by the customer.

 $\rightarrow$  The **Documents** window is displayed.

Figure 7: Documents

| Documents                                                |                | ×               |
|----------------------------------------------------------|----------------|-----------------|
| + 🖻 🗎                                                    |                |                 |
| Passport<br>ID Number:<br>Attached Document: view        | ID issue Date: | ID expiry Date: |
| Driving license<br>ID Number:<br>Attached Document: view | ID issue Date: | ID expiry Date: |
| National ID<br>ID Number:<br>Attached Document: view     | ID issue Date: | ID expiry Date: |
| Close                                                    |                |                 |

7. Click the (<sup> $\otimes$ </sup> icon to exit the **Documents** window.

Figure 8: Employment Information

| Employment Information             |   |
|------------------------------------|---|
| General Manager<br>Traders Pvt Ltd |   |
| Since 10 Years                     |   |
| View Employment History            | J |

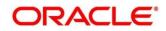

8. On the Retail 360 page, in the **Employment Information** section, click **View Employment History** to view the employment details.

 $\rightarrow$  The **Employment** window is displayed.

### Figure 9: Employment

| E | mployment                                                                   |                                              |                                                                     | × |
|---|-----------------------------------------------------------------------------|----------------------------------------------|---------------------------------------------------------------------|---|
| • | + 🖻 🗎                                                                       |                                              |                                                                     |   |
|   | Organization name: Traders Pvt Ltd<br>Employment type:<br>Employee till: 10 | Organization type:<br>Employee ID:<br>Grade: | Demographics:<br>Employee since: 10<br>Designation: General Manager |   |
|   | Close                                                                       |                                              |                                                                     |   |

9. Click the  $\bigcirc$  icon to exit the **Employment** window.

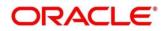

### 2.2.2 Account Information

Balance and outstanding information of all the customer accounts such as CASA, Loan Account, Limits, Fixed Deposit, Credit Cards, Recurring Deposit, Demat Account, Mutual Funds, Insurance Policies, and Lockers are displayed at the top of Retail 360 page.

### Figure 10: Account Information – Basic View

| USD GBP   |                             |              |                                  |        |                                     |               |                           |              |                               |
|-----------|-----------------------------|--------------|----------------------------------|--------|-------------------------------------|---------------|---------------------------|--------------|-------------------------------|
| CASA<br>1 | USD 95.02K<br>Total Balance | Loan Account | USD 106.81K<br>Total Outstanding | Limits | USD 0.00<br>Total Available Balance | Fixed Deposit | USD 0.00<br>Total Balance | Credit Cards | USD 0.00<br>Total Balance Due |
| SHOW MORE |                             |              |                                  |        |                                     |               |                           |              |                               |

Before you begin, open the Retail 360 page. For more information, refer to Get Started.

Perform the following steps to view the account information of the customer accounts:

1. Click SHOW MORE.

 $\rightarrow$  The expanded view of account information is displayed.

#### Figure 11: Account Information – Expanded View

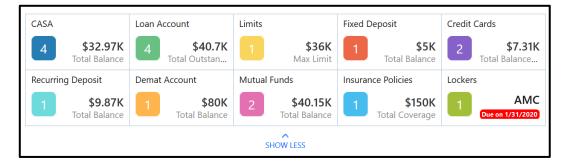

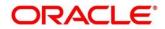

2. Click on the account count number in **CASA** section to view the detailed information about CASA.

 $\rightarrow$  The **CASA Information** window is displayed.

| Figure | 12: ( | CASA | Information |
|--------|-------|------|-------------|
|--------|-------|------|-------------|

| 🗐 CASA          |                                      |              | ×                |
|-----------------|--------------------------------------|--------------|------------------|
| All             | Current Acco                         | unts         | Savings Accounts |
|                 |                                      |              | CURRENT ACCOUNTS |
| Currency<br>USD | Account Balance<br>\$15,000.00       |              | •                |
|                 |                                      |              |                  |
| Currency<br>USD | Account Balance<br>\$6,870.00        | Stati<br>Act | •                |
|                 |                                      |              | CURRENT ACCOUNTS |
| Currency<br>USD | Account Balance<br>\$6,500.00        | Stati<br>Act | •                |
|                 |                                      |              | SAVINGS ACCOUNTS |
| Currency<br>USD | Account Balance<br><b>\$4,600.00</b> | Stati<br>Act | •                |
|                 |                                      |              |                  |
|                 | К < 1                                | >            | К                |

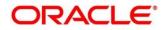

3. Click the **Current Accounts** tab to view only the current account details.

→ The **Current Accounts** window is displayed.

| Current Accounts                                                                                                    |                                                                                                    |                                                                                                    | , <sup>24</sup> ×                                                                                                    |
|----------------------------------------------------------------------------------------------------|----------------------------------------------------------------------------------------------------|----------------------------------------------------------------------------------------------------|----------------------------------------------------------------------------------------------------|
| Account Type<br>NORM<br>Since Account<br>4/3/2010 Currency                                                                                                    | Current Balance Days in Debit<br>Monthly Average Balance Days in Credit                                                            |                                                                                                    | Dverdrafts umit                                                                                                    |
| Account Holder  Account Holder  Complete the second second | Days in Debit/Credit     For the period of     1 then     35     3     20     25     20     1     1     0                          | = Average Balance<br>Verw All<br>Date Range<br>From To Contemport                                                                                                    | Nets         Ven All           Nominete Details Pending<br>Number:         Nomination Datals Fending on Deposit           Number:         Calaborations           Frequent Customer Operations         Ven All           Image:         Last 5 Transactions           Ven All         Ven All           Image:         Last 5 Transactions           Ven All         Ven All           Image:         Last 5 Transactions           Ven All         Ven All           Image:         Last 5 Transactions           Ven All         Ven All           Image:         Last 5 Transactions           NEW DUPOST         Contract on 1/13/2020           Image:         New DUPOST           Debted         on 1/15/2020           Image:         Loon PRINCIPS REPORTING           Debted         on 1/2/16/2015 |
|                                                                                                    | Sep Oct Nov Oct Nov Dec Oct<br>= Days in Cree<br>Charge Amount View Al<br>11 Sec 1 Studie ( Studie 1 Yew 3 Yew<br>5 Star<br>60<br> | Now Dec Jan Jan<br>iz = Days in Debit<br>Days in Excess OD View All<br>Days in Excess OD View All<br>There is a second of the second of the second of |                                                                                                    |
|                                                                                                    | Locker premium<br>Locker renewal permian to be paid.<br>Perm required<br>Term 13h to be provided.                                  | New Cheque book<br>Degeneration 12/27/2019<br>New Cheque book<br>Responsed on 1/2/2020<br>Performance<br>Addres card<br>Para card<br>Para card<br>Para card<br>Para card<br>Para card<br>Para card<br>Para card<br>Para card<br>Para card<br>Para card<br>Para card<br>Para card<br>Para card<br>Para card<br>Para card<br>Para card<br>Para card                                                                                                    |                                                                                                    |

**Figure 13: Current Accounts** 

**NOTE:** You can also view only savings account details in the **Savings Accounts** tab.

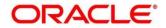

- 4. In case of an unauthorized overdraw.
  - → The system displays the notification in the CASA widget to indicate number of accounts that have unauthorized overdraft.

Figure 14: CASA Account

| CASA | 0             | Loan A | ccount          | Limits |                 | Fixed | Deposit       | Credit | Cards           |
|------|---------------|--------|-----------------|--------|-----------------|-------|---------------|--------|-----------------|
| 4    | Total Balance | 44     | Total Outstandi | 2      | Total Available | 1     | Total Balance | 0      | Total Balance D |

5. On the Retail 360 page, under the **CASA** account information section, click on notification.

 $\rightarrow$  Accounts with unauthorized overdraft is displayed in the **Overdraft** window.

| Cverdraft       |                    |   |            | ×      |
|-----------------|--------------------|---|------------|--------|
|                 | All                |   |            |        |
|                 |                    |   | SAVINGS AC | COUNTS |
| Account Balance | Status<br>Active   |   |            | :      |
| Page 1 of 1     | (1 - 1 of 1 items) | К | < 1        | к <    |
|                 |                    |   |            |        |
|                 |                    |   |            |        |
|                 |                    |   |            |        |
|                 |                    |   |            |        |
|                 |                    |   |            |        |
|                 |                    |   |            |        |
|                 |                    |   |            |        |
|                 |                    |   |            |        |

Figure 15: CASA Information with unauthorized overdraft

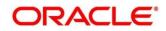

- 6. On the **Overdraft** window, click on the account number.
  - → The Account Balances window is displayed.

### Figure 16: Account Balances

| Current Balance         | -GBP 10,000.00 |
|-------------------------|----------------|
| (-)Uncollected          | GBP 0.00       |
| (-)Blocked              | GBP 0.00       |
| Available Balance       | -GBP 10,000.00 |
| (+)Unutilized Amount    | GBP 0.00       |
| (+)TOD Limit            | GBP 0.00       |
| Total Available Balance | -GBP 10,000.00 |

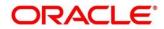

7. On the Retail 360 page, under the account information section, click **Loan Account** to view the loan account details.

 $\rightarrow$  The Loan Account window is displayed.

Figure 17: Loan Account

| الله Loan Account |                                       |               |              |  |  |
|-------------------|---------------------------------------|---------------|--------------|--|--|
| All               | Home Loar                             | า             | Vehicle Loan |  |  |
|                   |                                       |               | HOME LOAN    |  |  |
| Currency<br>USD   | Loan Outstanding<br>\$30,000.00       |               | :            |  |  |
|                   |                                       |               | VEHICLE LOAN |  |  |
| Currency<br>USD   | Loan Outstanding<br>\$5,000.00        |               | •            |  |  |
|                   |                                       |               | HOME LOAN    |  |  |
| Currency<br>USD   | Loan Outstanding<br><b>\$5,000.00</b> |               | •            |  |  |
|                   |                                       |               | VEHICLE LOAN |  |  |
| Currency<br>USD   | Loan Outstanding<br><b>\$700.00</b>   | Stati<br>Acti |              |  |  |
|                   |                                       |               |              |  |  |
|                   | К < 1                                 | >             | К            |  |  |

**NOTE:** By default, the details are displayed for all the loan accounts. You can also click on the corresponding tab to view details about the specific loan. For example, to view details about the vehicle loan, click the **Vehicle Loan** tab.

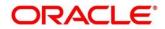

# 2.2.3 Pending Activities

In this tile, activities that are pending from both the RM and the customer are displayed. The RM can view these activities and make necessary actions based on the criticality.

### Figure 18: Pending Activities

| Pending Activities                                                             | ⊌ ⊿ |
|--------------------------------------------------------------------------------|-----|
| Nomination details<br>Update nomination details for the deposit account number |     |
| FATCA<br>Complete FATCA formalities.                                           |     |
| Locker premium<br>Locker renewal premium to be paid.                           |     |
| Form required<br>Form 15h to be provided.                                      |     |

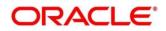

# 2.2.4 Alerts

Items that requires immediate action, such as payment overdue, are displayed in the **Alerts** tile. By periodically monitoring this section, the RM can well prioritize their actions to be performed.

### Figure 19: Alerts

| Alerts                                                                                                  |  |
|----------------------------------------------------------------------------------------------------|--|
| Nominee Details Pending<br>Nomination Details Pending on Deposit Number :                               |  |
| Locker Rental Overdue<br>Locker Rental Due for 100 on 01/31/2020                                        |  |
| Monthly Average Balance Not Maintained<br>Monthly Average Balance is not maintained in Account Number : |  |

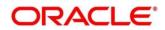

# 2.2.5 Pending Requests

Requests that are made by the customers and not yet responded by the bank are displayed in this tile.

### Figure 20: Pending Requests

| Pending Requests                               | ⊻ <sup>™</sup> |
|------------------------------------------------|----------------|
| New debit card request<br>Requested on6/2/2020 |                |
| Change of address<br>Requested on3/26/2020     |                |
| New Cheque book<br>Requested on3/27/2020       |                |
| New Cheque book<br>Requested on6/3/2020        |                |
|                                                |                |
|                                                |                |

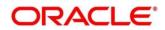

# 2.2.6 Upcoming Events

This tile displays the schedule of the customer based on their activities.

| Figure 21: Upcoming Events |
|----------------------------|
|----------------------------|

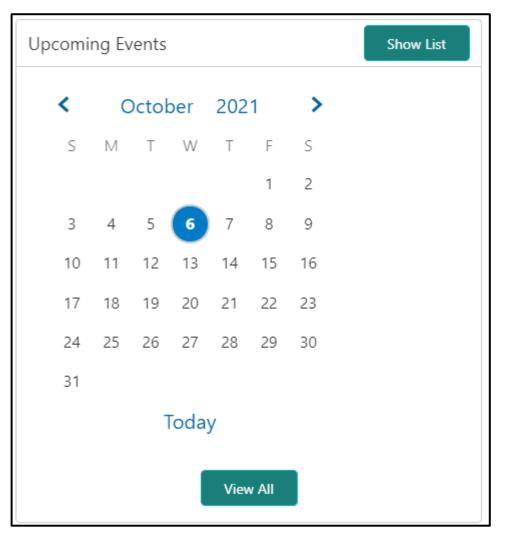

The following options are available to view the required details.

### Table 4: Upcoming Events – Options

| Option    | Description                                                   |
|-----------|---------------------------------------------------------------|
| Show List | Click <b>Show List</b> to view the upcoming events as a list. |
| View All  | Click View All to view all the upcoming events.               |

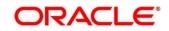

# 2.2.7 Total Relationship Value

The total value of relationship between the customer and the bank in terms of assets and liability is displayed in this tile.

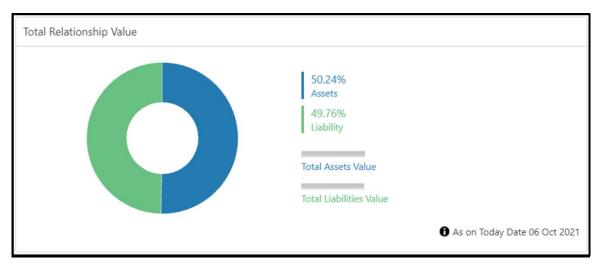

Figure 22: Total Relationship Value

Before you begin, open the Retail 360 page. For more information, refer to Get Started.

Perform the following steps to view the details of total relationship value:

- 1. On the relationship chart, click on the liability portion to view only the liability value.
  - $\rightarrow$  The liability chart is displayed in the **Liabilities** window.

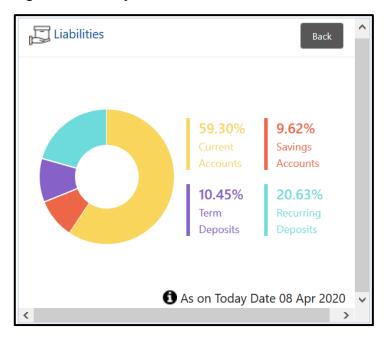

### Figure 23: Liability Chart

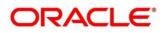

- 2. Click **Back** to view the relationship chart on the Retail 360 page.
- 3. On the relationship chart, click on the assets portion to view only the assets value.
  - $\rightarrow$  The assets chart is displayed in the **Assets** window.

| Assets                                                          | Back   | ^ |
|-----------------------------------------------------------------|--------|---|
| 86.00%<br>Home<br>Loan<br>Vehicle<br>Loan<br>Total Assets Value |        |   |
| 🚺 As on Today Date 08 Apr                                       | r 2020 | ۷ |
| <                                                               | >      |   |

Figure 24: Assets Chart

4. Click **Back** to view the relationship chart on the Retail 360 page.

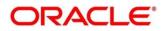

# 2.2.8 Last Five Transactions

This tile displays information about the last five transactions done by the customers.

### Figure 25: Last Five Transactions

| Last | 5 Transactions        |               | ⊻ 7 |
|------|-----------------------|---------------|-----|
| £88  | 000<br>Credited       | on 2021-03-26 |     |
| £88  | COMMISSION<br>Debited | on 2021-03-26 |     |
| £88  | COMMISSION<br>Debited | on 2021-03-26 |     |
| 668  | 000<br>Credited       | on 2021-03-26 |     |
| 668  | 000<br>Debited        | on 2021-03-26 |     |

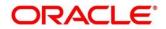

# 2.2.9 Fee Income Products

In Retail 360, Products through which the bank is gaining income from the customer are grouped and listed in **Fee Income Products** tile.

| Figure | 26: | Fee | Income | Products |
|--------|-----|-----|--------|----------|
|        |     |     |        |          |

| Fee Income F | Products      |                             | 2⊿     |
|--------------|---------------|-----------------------------|--------|
| Credit Cards | Demat Account | Insurance                   | Muti 📏 |
| Currency     | Bill Amount   | Next Due Date<br>10/31/2019 | :      |
| Currency     | Bill Amount   | Next Due Date<br>10/30/2019 | :      |
|              |               |                             |        |

You can select one of the following tabs to view the required details.

| Tab           | Description                                                 |  |
|---------------|-------------------------------------------------------------|--|
| Credit Cards  | Click on this tab to view the details of the credit cards.  |  |
| Demat Account | Click on this tab to view the details of the demat account. |  |

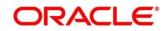

| Tab Description |                                                            |
|-----------------|------------------------------------------------------------|
| Insurance       | Click on this tab to view the details of the insurance.    |
| Mutual Funds    | Click on this tab to view the details of the mutual funds. |

# 2.2.10 Standing Instructions

Standing instructions set for the customer accounts are displayed in this tile. In addition to viewing existing instructions, the RMs can easily create new standing instructions from this tile. The following figure shows a sample of this tile. Users can select **New Standing Instructions** to create a new standing instruction.

### Figure 27: Standing Instructions

| Standing Instructions                                 | ⊌⊿ |
|-------------------------------------------------------|----|
| Home loan EMI<br>19th of every month<br>Bill amount : |    |
|                                                       |    |
|                                                       |    |
|                                                       |    |
| New Standing Instructions                             |    |

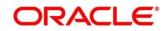

### 2.2.11 Offers and Schemes

This tile displays all the offers and schemes that are already availed by the customers. Knowing the customer's existing offers and schemes helps the RM in promoting different products.

#### Figure 28: Offers and Schemes

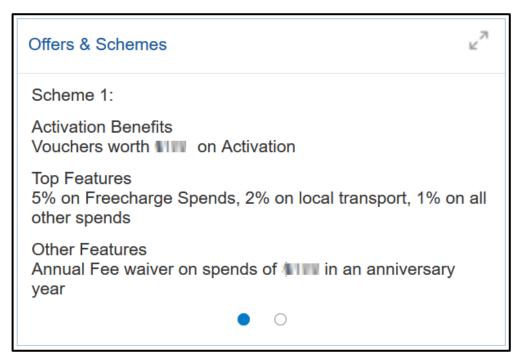

### Figure 29: Offers and Schemes – Expanded View

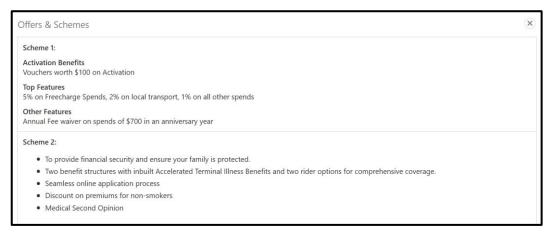

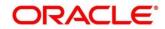

### 3 List Of Menus

- 1. Account Information Account Information (pg. 13)
- 2. Alerts Alerts (pg. 20)
- 3. Fee Income Products Fee Income Products (pg. 26)
- 4. Last Five Transactions Last Five Transactions (pg. 25)
- 5. Offers and Schemes Offers and Schemes (pg. 28)
- 6. Pending Activities Pending Activities (pg. 19)
- 7. Pending Requests Pending Requests (pg. 21)
- 8. Personal Information Personal Information (pg. 7)
- 9. Standing Instructions Standing Instructions (pg. 27)
- 10. Total Relationship Value Total Relationship Value (pg. 23)
- 11. Upcoming Events Upcoming Events (pg. 22)

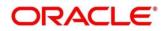